# **Oracle® Identity Manager**

Connector Guide for BMC Remedy User Management Release 9.0.3 **B32348-01**

February 2007

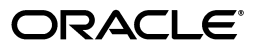

Oracle Identity Manager Connector Guide for BMC Remedy User Management, Release 9.0.3

B32348-01

Copyright © 1991, 2007, Oracle. All rights reserved.

Primary Authors: Debapriya Datta, Shiladitya Guha

Contributing Authors: Don Gosselin, Lyju Vadassery, Venkatasubramaniam Iyer

The Programs (which include both the software and documentation) contain proprietary information; they are provided under a license agreement containing restrictions on use and disclosure and are also protected by copyright, patent, and other intellectual and industrial property laws. Reverse engineering, disassembly, or decompilation of the Programs, except to the extent required to obtain interoperability with other independently created software or as specified by law, is prohibited.

The information contained in this document is subject to change without notice. If you find any problems in the documentation, please report them to us in writing. This document is not warranted to be error-free. Except as may be expressly permitted in your license agreement for these Programs, no part of these Programs may be reproduced or transmitted in any form or by any means, electronic or mechanical, for any purpose.

If the Programs are delivered to the United States Government or anyone licensing or using the Programs on behalf of the United States Government, the following notice is applicable:

U.S. GOVERNMENT RIGHTS Programs, software, databases, and related documentation and technical data delivered to U.S. Government customers are "commercial computer software" or "commercial technical data" pursuant to the applicable Federal Acquisition Regulation and agency-specific supplemental regulations. As such, use, duplication, disclosure, modification, and adaptation of the Programs, including documentation and technical data, shall be subject to the licensing restrictions set forth in the applicable Oracle license agreement, and, to the extent applicable, the additional rights set forth in FAR 52.227-19, Commercial Computer Software--Restricted Rights (June 1987). Oracle USA, Inc., 500 Oracle Parkway, Redwood City, CA 94065.

The Programs are not intended for use in any nuclear, aviation, mass transit, medical, or other inherently dangerous applications. It shall be the licensee's responsibility to take all appropriate fail-safe, backup, redundancy and other measures to ensure the safe use of such applications if the Programs are used for such purposes, and we disclaim liability for any damages caused by such use of the Programs.

Oracle, JD Edwards, PeopleSoft, and Siebel are registered trademarks of Oracle Corporation and/or its affiliates. Other names may be trademarks of their respective owners.

The Programs may provide links to Web sites and access to content, products, and services from third parties. Oracle is not responsible for the availability of, or any content provided on, third-party Web sites. You bear all risks associated with the use of such content. If you choose to purchase any products or services from a third party, the relationship is directly between you and the third party. Oracle is not responsible for: (a) the quality of third-party products or services; or (b) fulfilling any of the terms of the agreement with the third party, including delivery of products or services and warranty obligations related to purchased products or services. Oracle is not responsible for any loss or damage of any sort that you may incur from dealing with any third party.

# **Contents**

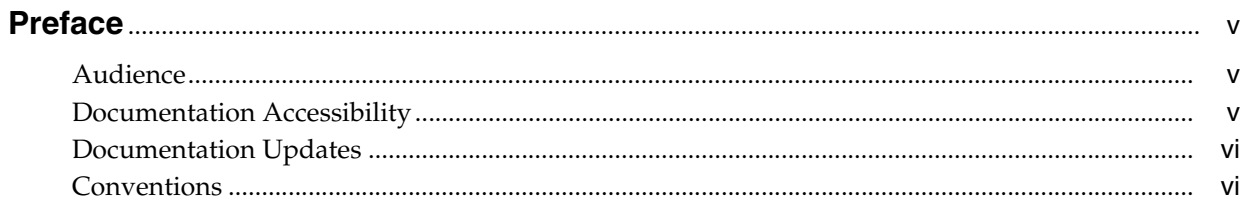

# 

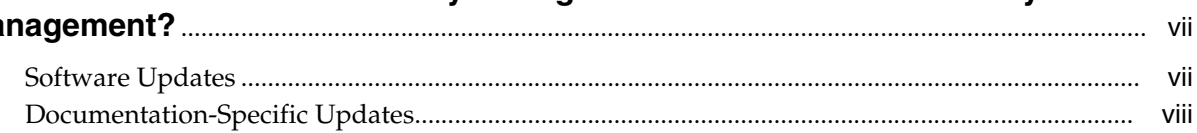

# 1 About the Connector

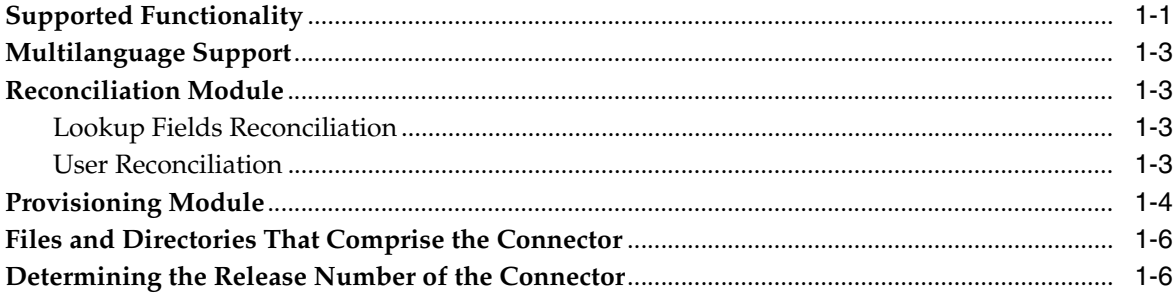

# 2 Deploying the Connector

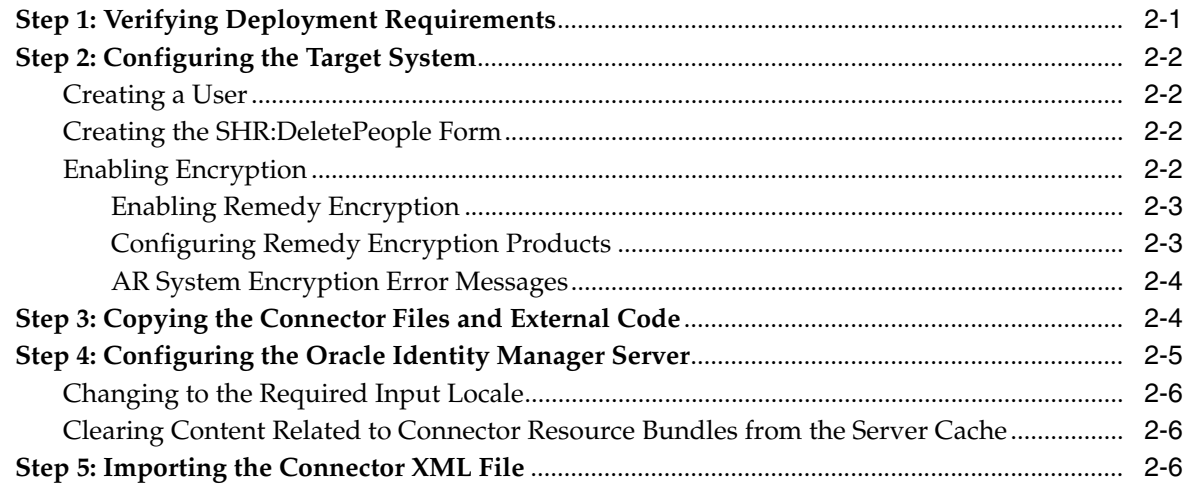

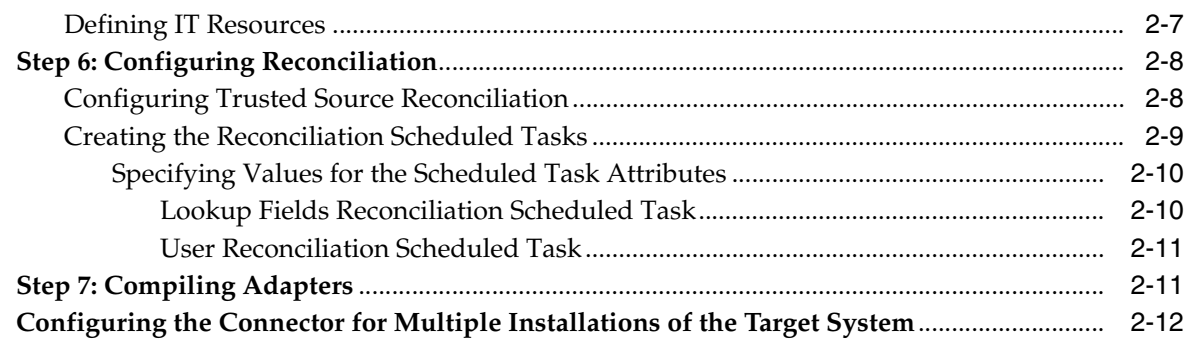

# **[3 Testing and Troubleshooting](#page-28-0)**

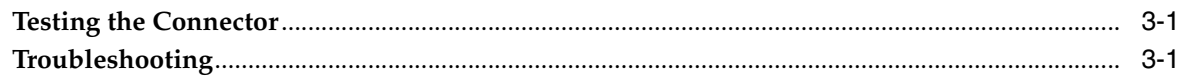

### **[4 Known Issues](#page-30-0)**

## **[A Attribute Mappings Between Oracle Identity Manager and BMC Remedy User](#page-32-0)  Management**

**[Index](#page-34-0)**

# **Preface**

<span id="page-4-0"></span>*Oracle Identity Manager Connector Guide for BMC Remedy User Management* provides information about integrating Oracle Identity Manager with BMC Remedy User Management.

**Note:** Some parts of the product and documentation still refer to the original Thor company name and Xellerate product name and will be rebranded in future releases.

# <span id="page-4-1"></span>**Audience**

This guide is intended for users who want to deploy the Oracle Identity Manager connector for BMC Remedy User Management.

# <span id="page-4-2"></span>**Documentation Accessibility**

Our goal is to make Oracle products, services, and supporting documentation accessible, with good usability, to the disabled community. To that end, our documentation includes features that make information available to users of assistive technology. This documentation is available in HTML format, and contains markup to facilitate access by the disabled community. Accessibility standards will continue to evolve over time, and Oracle is actively engaged with other market-leading technology vendors to address technical obstacles so that our documentation can be accessible to all of our customers. For more information, visit the Oracle Accessibility Program Web site at

http://www.oracle.com/accessibility/

#### **Accessibility of Code Examples in Documentation**

Screen readers may not always correctly read the code examples in this document. The conventions for writing code require that closing braces should appear on an otherwise empty line; however, some screen readers may not always read a line of text that consists solely of a bracket or brace.

#### **Accessibility of Links to External Web Sites in Documentation**

This documentation may contain links to Web sites of other companies or organizations that Oracle does not own or control. Oracle neither evaluates nor makes any representations regarding the accessibility of these Web sites.

#### **TTY Access to Oracle Support Services**

Oracle provides dedicated Text Telephone (TTY) access to Oracle Support Services within the United States of America 24 hours a day, seven days a week. For TTY support, call 800.446.2398.

# **Related Documents**

For more information, refer to the following documents in the Oracle Identity Manager documentation library:

- *Oracle Identity Manager Release Notes*
- *Oracle Identity Manager Installation Guide for JBoss*
- **Oracle Identity Manager Installation Guide for Oracle Containers for J2EE**
- *Oracle Identity Manager Installation Guide for WebLogic*
- *Oracle Identity Manager Installation Guide for WebSphere*
- *Oracle Identity Manager Administrative and User Console Guide*
- *Oracle Identity Manager Administrative and User Console Customization Guide*
- *Oracle Identity Manager Design Console Guide*
- **Oracle Identity Manager Tools Reference Guide**
- *Oracle Identity Manager Audit Report Developer Guide*
- *Oracle Identity Manager Best Practices Guide*
- *Oracle Identity Manager Globalization Guide*
- *Oracle Identity Manager Glossary of Terms*

The following document is available in the Oracle Identity Manager Connector Pack documentation library:

*Oracle Identity Manager Connector Framework Guide* 

### <span id="page-5-0"></span>**Documentation Updates**

Oracle is committed to delivering the best and most recent information available. For information about updates to the Oracle Identity Manager 9.0.1 connector documentation set, visit Oracle Technology Network at

http://www.oracle.com/technology/documentation/index.html

# <span id="page-5-1"></span>**Conventions**

The following text conventions are used in this document:

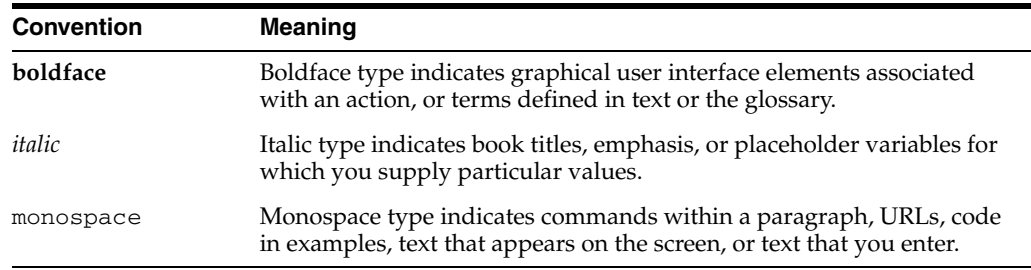

# <span id="page-6-0"></span>**What's New in the Oracle Identity Manager Connector for BMC Remedy User Management?**

This chapter provides an overview of the updates made to the connector and documentation for BMC Remedy User Management in release 9.0.3 of the Oracle Identity Manager connector pack.

**See Also:** The 9.0.2 release of this guide for information about updates that were new for the 9.0.2 release

The updates discussed in this chapter are divided into the following categories:

**[Software Updates](#page-6-1)** 

These include updates made to the connector software.

[Documentation-Specific Updates](#page-7-0)

These include major changes made to the connector documentation. These changes are not related to software updates.

**See Also:** *Oracle Identity Manager Release Notes*

# <span id="page-6-1"></span>**Software Updates**

This section discusses updates made to this release of the connector software.

#### **Enhancement in the Multilanguage Support Feature**

In addition to the three languages supported by the earlier release, this release of the connector supports seven new languages. All the supported languages are listed in the ["Multilanguage Support"](#page-10-4) sectio[n on page](#page-10-4) 1-3.

#### **Support for OC4J**

Earlier releases of the connector supported the following application servers:

- **JBoss Application Server**
- BEA WebLogic
- IBM WebSphere

This release of the connector also supports Oracle Containers for J2EE (OC4J).

# <span id="page-7-0"></span>**Documentation-Specific Updates**

The following documentation-specific update has been made in this release of the guide:

■ In the "Step 7: Compiling Adapters" section on page 2-7, the instruction about restarting the node has been removed from Step 4 of the procedure to compile adapters.

<span id="page-8-0"></span>**1**

# **About the Connector**

Oracle Identity Manager automates access rights management, security, and provisioning of IT resources. Oracle Identity Manager connectors are used to integrate Oracle Identity Manager with third-party applications. The connector for BMC Remedy User Management is used to integrate Oracle Identity Manager with BMC Remedy User Management.

**Note:** Oracle Identity Manager connectors were referred to as *resource adapters* prior to the acquisition of Thor Technologies by Oracle.

This chapter contains the following sections:

- **[Supported Functionality](#page-8-1)**
- [Multilanguage Support](#page-10-0)
- **[Reconciliation Module](#page-10-1)**
- [Provisioning Module](#page-11-0)
- [Files and Directories That Comprise the Connector](#page-13-0)
- <span id="page-8-2"></span>[Determining the Release Number of the Connector](#page-13-1)

# <span id="page-8-1"></span>**Supported Functionality**

The following table lists the functions that are available with this connector.

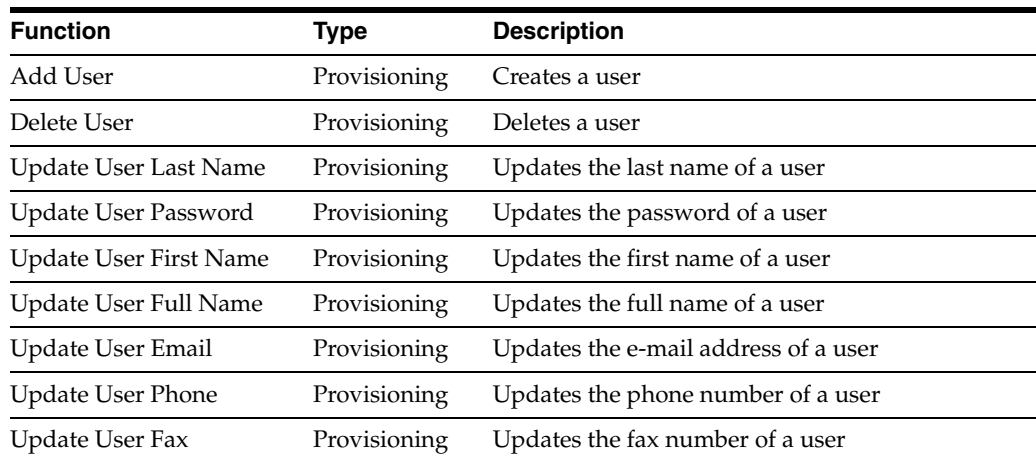

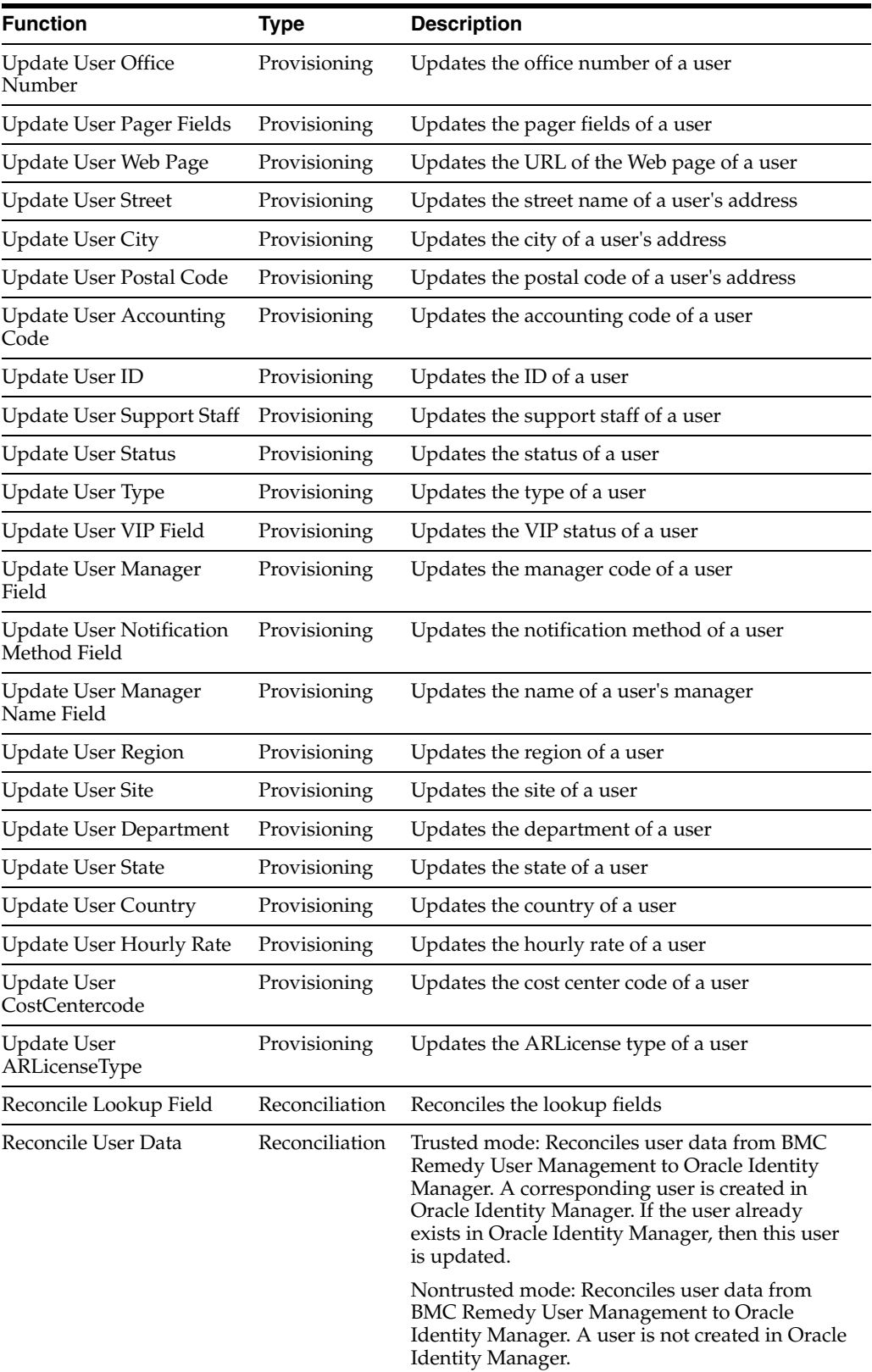

**See Also:** [Appendix](#page-32-1) A for information about attribute mappings between Oracle Identity Manager and BMC Remedy User Management

# <span id="page-10-4"></span><span id="page-10-0"></span>**Multilanguage Support**

<span id="page-10-5"></span>This release of the connector supports the following languages:

- English
- Brazilian Portuguese
- **French**
- **German**
- **Italian**
- **Japanese**
- **Korean**
- Simplified Chinese
- **Spanish**
- **Traditional Chinese**

<span id="page-10-7"></span>**See Also:** *Oracle Identity Manager Globalization Guide* for information about supported special characters

# <span id="page-10-1"></span>**Reconciliation Module**

Reconciliation can be divided into the following types:

- [Lookup Fields Reconciliation](#page-10-2)
- <span id="page-10-6"></span>**[User Reconciliation](#page-10-3)**

#### <span id="page-10-2"></span>**Lookup Fields Reconciliation**

Lookup fields reconciliation involves reconciling the following lookup fields:

- **Country**
- **Department**
- ManagerName
- PagerSw
- PrimaryCenterCode
- **Region**
- **Site**
- <span id="page-10-8"></span>**State**

#### <span id="page-10-3"></span>**User Reconciliation**

User reconciliation involves reconciling the following fields:

- **Status**
- ARLicenseType
- **Department**
- **Site**
- **Region**
- FullName
- LastName
- FirstName
- **LoginName**
- Id
- PhoneNumber
- **FaxNumber**
- PagerSoftware
- PagerPin
- OfficeNo
- PagerProvider
- **Manager**
- SupportStaff
- **HourlyRate**
- Vip
- AccountingCode
- **Type**
- NotificationMethod
- **EmailAddress**
- PagerEmail
- OptionalParameter1
- WebPage
- ManagerName
- OptionalParameter2
- PagerPhone
- **Street**
- PostalCode
- **City**
- Country
- **State**
- <span id="page-11-1"></span>PrimaryCenterCode

# <span id="page-11-0"></span>**Provisioning Module**

The following fields are provisioned:

- Status
- ARLicenseType
- Department
- Site
- Region
- **FullName**
- **LastName**
- **FirstName**
- **LoginName**
- Id
- PhoneNumber
- FaxNumber
- PagerSoftware
- PagerPin
- OfficeNo
- PagerProvider
- **Manager**
- SupportStaff
- **HourlyRate**
- Vip
- AccountingCode
- Type
- NotificationMethod
- **EmailAddress**
- PagerEmail
- OptionalParameter1
- WebPage
- ManagerName
- OptionalParameter2
- PagerPhone
- **Street**
- PostalCode
- **City**
- **Country**
- **State**
- PrimaryCenterCode
- Password

### <span id="page-13-2"></span><span id="page-13-0"></span>**Files and Directories That Comprise the Connector**

<span id="page-13-3"></span>The files and directories that comprise this connector are compressed in the following directory on the installation media:

<span id="page-13-4"></span>Help Desk\BMC Remedy User Management

These files and directories are listed in the following table.

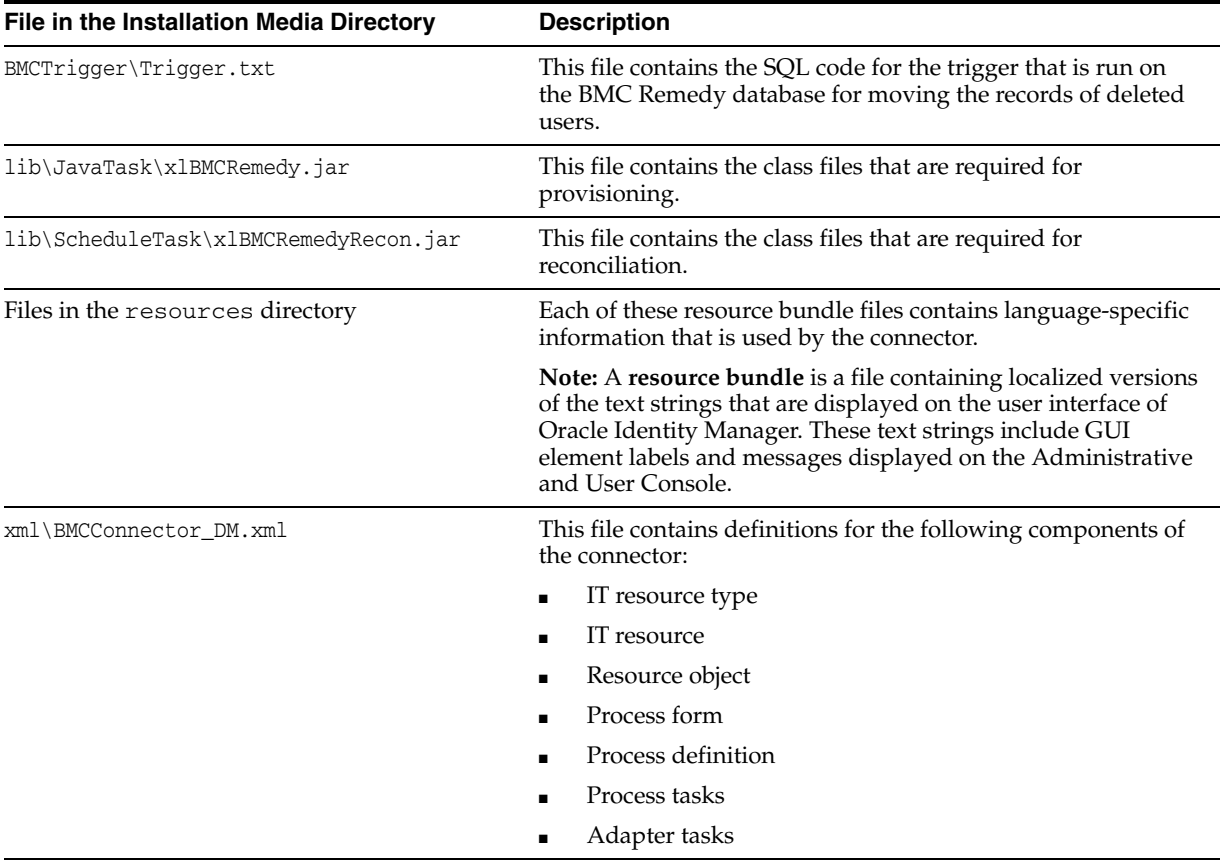

<span id="page-13-6"></span><span id="page-13-5"></span>The ["Step 3: Copying the Connector Files and External Code"](#page-17-2) section [on page](#page-17-2) 2-4 provides instructions to copy these files into the required directories.

# <span id="page-13-1"></span>**Determining the Release Number of the Connector**

To determine the release number of the connector:

- **1.** Extract the contents of the x1BMCRemedy.jar file. This file is in the lib\JavaTasks directory inside the installation media directory.
- **2.** Open the manifest.mf file in a text editor. The manifest.mf file is one of the files bundled inside the x1BMCRemedy.jar file.

In the manifest.mf file, the release number of the connector is displayed as the value of the Version property.

# <span id="page-14-0"></span>**Deploying the Connector**

Deploying the connector involves the following steps:

- [Step 1: Verifying Deployment Requirements](#page-14-1)
- [Step 2: Configuring the Target System](#page-15-0)
- [Step 3: Copying the Connector Files and External Code](#page-17-1)
- [Step 4: Configuring the Oracle Identity Manager Server](#page-18-0)
- [Step 5: Importing the Connector XML File](#page-19-2)
- **[Step 6: Configuring Reconciliation](#page-21-0)**
- **[Step 7: Compiling Adapters](#page-24-1)**

If you want to configure the connector for multiple installations of BMC Remedy User Management, then perform the following procedure:

<span id="page-14-3"></span>[Configuring the Connector for Multiple Installations of the Target System](#page-25-0)

# <span id="page-14-1"></span>**Step 1: Verifying Deployment Requirements**

The following table lists the deployment requirements for the connector.

<span id="page-14-5"></span><span id="page-14-4"></span><span id="page-14-2"></span>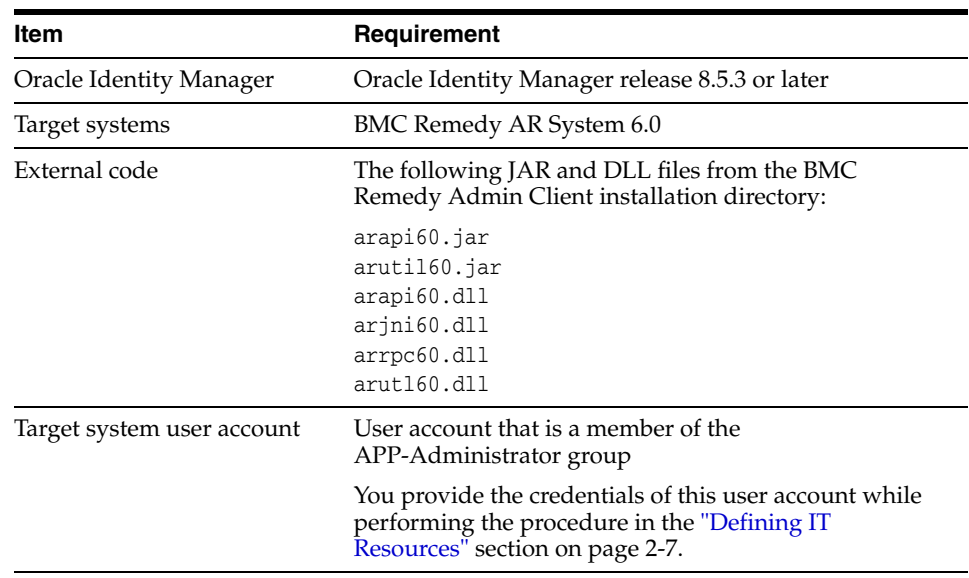

# <span id="page-15-0"></span>**Step 2: Configuring the Target System**

<span id="page-15-4"></span>Configuring the target system involves the following steps:

- [Creating a User](#page-15-1)
- [Creating the SHR:DeletePeople Form](#page-15-2)
- **[Enabling Encryption](#page-15-3)**

#### <span id="page-15-1"></span>**Creating a User**

<span id="page-15-6"></span>Use the User form to create a user with License Type=Fixed. This user account is used to create new (custom) forms.

#### <span id="page-15-2"></span>**Creating the SHR:DeletePeople Form**

The SHR:DeletePeople form is used to store details of deleted users. This information is required during reconciliation.

To create the SHR:DeletePeople form:

**1.** Open the ArAdmin tool.

<span id="page-15-7"></span>Connect to the BMC Remedy User Management server by using the Demo user ID. The password can be left blank.

- **2.** Click **Forms.**
- **3.** Click the **SHR:People** form.
- **4.** Select **Save As** from the File menu, and save this form as **SHR:DeletePeople.**

To create a database trigger for moving deleted user records from the SHR:People form to the SHR:DeletePeople form:

**1.** Determine the names of the tables for the SHR:People and SHR:DeletePeople forms by running the following SELECT statement on the Oracle Database created for BMC Remedy.

SELECT name, schemaid FROM arschema WHERE name LIKE 'SHR: People';

- **2.** Log in to the BMC Remedy Database by using SQL\*Plus.
- **3.** At the SQL prompt, copy the SQL code from the following file in the installation media directory:

BMCTrigger\Trigger.txt

- **4.** In the SQL code, replace the dummy table names, 57 and 608, with the table names that you determine by performing Step 1.
- <span id="page-15-5"></span>**5.** Run the SQL code to create the trigger.

#### <span id="page-15-3"></span>**Enabling Encryption**

This section discusses the following topics related to Remedy encryption:

- **[Enabling Remedy Encryption](#page-16-0)**
- [Configuring Remedy Encryption Products](#page-16-1)
- [AR System Encryption Error Messages](#page-17-0)

#### <span id="page-16-4"></span><span id="page-16-0"></span>**Enabling Remedy Encryption**

To enable Remedy encryption:

- **1.** Exit or stop all AR System processes that are running. To do this, open **Control Panel**, **Administrator Tools**, and **Services**. Stop each AR System process that is running.
- **2.** In the ar.conf file (for UNIX) or the ar.cfg file (for Microsoft Windows), add the Encrypt-Security-Policy option with a setting of 0 (encryption is allowed) or 1 (encryption is required). Add other options in the file as required.

The default UNIX directory for the ar.conf file is *ar\_install\_dir*/conf. In Microsoft Windows, the ar.cfg file is stored in the *ar\_install\_dir*\conf directory. Here, *ar\_install\_dir* is the installation directory for ARSystem on the AR server.

**Caution:** If you set the Encrypt-Security-Policy option to 1 (encryption is required), then communication is not allowed for any server or client that has not been upgraded to use encryption.

**3.** Restart the AR System server.

#### <span id="page-16-3"></span><span id="page-16-1"></span>**Configuring Remedy Encryption Products**

To enable encryption and set encryption options, you must include server encryption options in the  $ar$ .conf file (UNIX) or the  $ar$ .cfg file (Microsoft Windows). You can do this by using a text editor.

You can set the Encrypt-Security-Policy encryption option. This is an integer value that indicates whether or not encryption is enabled. If encryption is enabled, then you can set encryption to required or allowed. If this option is not in the ar.cfg (or ar.conf) file, then encryption is disabled by default. You can assign any one of the following values to this option:

- **0:** Encryption is allowed. Clients and servers with or without encryption enabled on them can connect to this AR System server.
- **1:** Encryption is required. Only clients and servers that have encryption enabled on them can connect to this AR System server.
- **2:** Encryption is disallowed. Regardless of whether or not encryption is enabled, clients and servers can communicate without encryption.

#### <span id="page-16-2"></span>**Sample Encryption Product Settings in the Configuration File**

The following table explains sample settings for the options that you can add in the ar.conf (or ar.cfg) file.

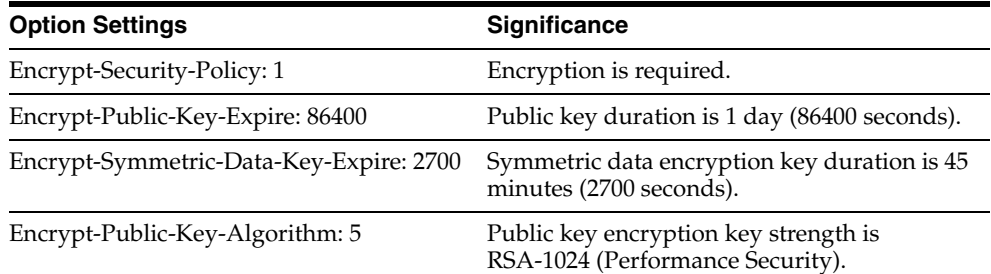

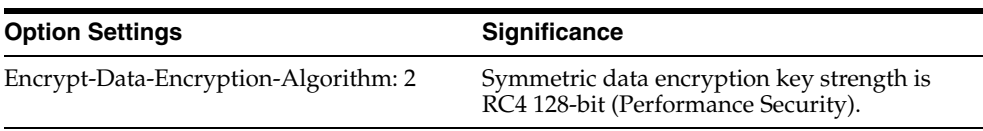

If you do not set these options, then the default values are used. Defaults for the level of encryption depend on the encryption product that you are using.

#### <span id="page-17-4"></span><span id="page-17-0"></span>**AR System Encryption Error Messages**

When the AR System server is started, it checks encryption licensing and encryption configuration settings, if encryption is enabled. If the appropriate Remedy Encryption product licenses are not detected or if invalid configuration settings are detected, then one or more of the following error messages are displayed.

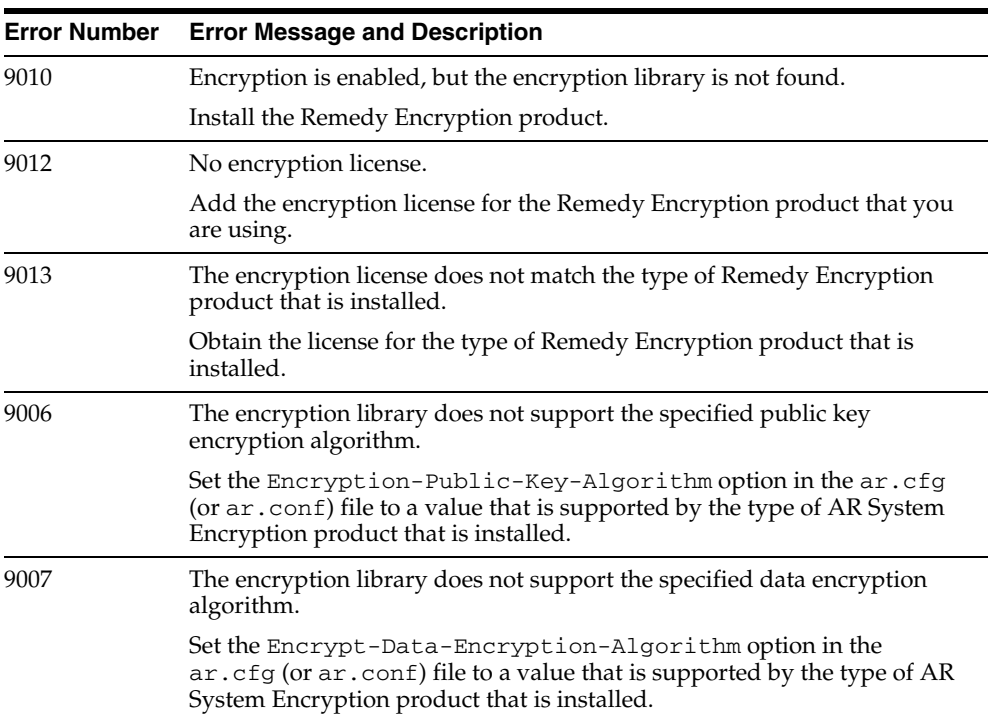

If encryption is disabled, then encryption error checking does not occur and encryption errors are bypassed. Error messages are listed in the order in which they are detected.

# <span id="page-17-2"></span><span id="page-17-1"></span>**Step 3: Copying the Connector Files and External Code**

<span id="page-17-3"></span>The connector files to be copied and the directories to which you must copy them are given in the following table.

**Note:** The directory paths given in the first column of this table correspond to the location of the connector files in the following directory on the installation media:

<span id="page-18-3"></span>Help Desk\BMC Remedy User Management

Refer to the ["Files and Directories That Comprise the Connector"](#page-13-2) section [on page](#page-13-2) 1-6 for more information about these files.

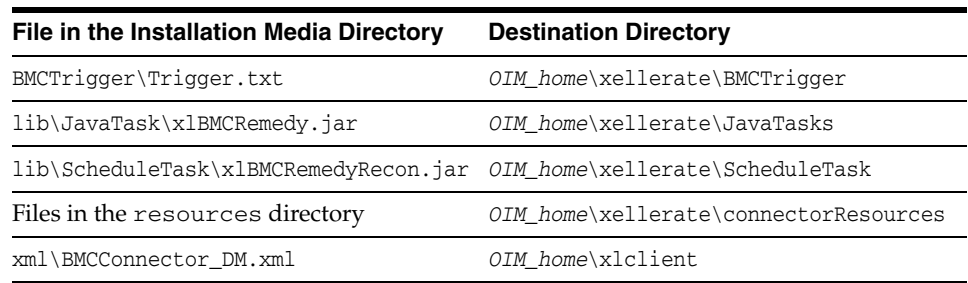

<span id="page-18-4"></span><span id="page-18-1"></span>After you copy the connector files:

- **1.** Copy the following files from the BMC Remedy Admin Client installation directory (for example, C:\Program Files\AR System) to the *OIM\_home*\xellerate\ThirdParty directory:
	- arapi60.jar arutil60.jar arapi60.dll arjni60.dll arrpc60.dll arutl60.dll
- **2.** Include *OIM\_home*\xellerate\ThirdParty in the PATH environment variable.

<span id="page-18-2"></span>**Note:** While installing Oracle Identity Manager in a clustered environment, you copy the contents of the installation directory to each node of the cluster. Similarly, you must copy the connectorResources directory and the JAR files to the corresponding directories on each node of the cluster.

### <span id="page-18-0"></span>**Step 4: Configuring the Oracle Identity Manager Server**

Configuring the Oracle Identity Manager server involves the following procedures:

**Note:** In a clustered environment, you must perform this step on each node of the cluster.

- [Changing to the Required Input Locale](#page-19-0)
- **[Clearing Content Related to Connector Resource Bundles from the Server Cache](#page-19-1)**

#### <span id="page-19-0"></span>**Changing to the Required Input Locale**

Changing to the required input locale (language and country setting) involves installing the required fonts and setting the required input locale.

To set the required input locale:

<span id="page-19-5"></span><span id="page-19-4"></span>**Note:** Depending on the operating system used, you may need to perform this procedure differently.

- **1.** Open Control Panel.
- **2.** Double-click **Regional Options**.
- **3.** On the Input Locales tab of the Regional Options dialog box, add the input locale that you want to use and then switch to the input locale.

#### <span id="page-19-1"></span>**Clearing Content Related to Connector Resource Bundles from the Server Cache**

Whenever you add a new resource bundle in the

*OIM\_home*\xellerate\connectorResources directory or make a change in an existing resource bundle, you must clear content related to connector resource bundles from the server cache.

To clear content related to connector resource bundles from the server cache:

- **1.** In a command window, change to the *OIM\_home*\xellerate\bin directory.
- **2.** Enter one of the following commands:

**Note:** You must perform Step 1 before you perform this step. If you run the command as follows, then an exception is thrown:

*OIM\_home*\xellerate\bin\*batch\_file\_name*

■ On Microsoft Windows:

PurgeCache.bat ConnectorResourceBundle

On UNIX:

PurgeCache.sh ConnectorResourceBundle

In this command, ConnectorResourceBundle is one of the content categories that you can remove from the server cache. Refer to the following file for information about the other content categories:

*OIM\_home*\xellerate\config\xlConfig.xml

<span id="page-19-6"></span><span id="page-19-3"></span>**Note:** You can ignore the exception that is thrown when you perform Step 2.

# <span id="page-19-2"></span>**Step 5: Importing the Connector XML File**

To import the connector XML file into Oracle Identity Manager:

**1.** Open the Oracle Identity Manager Administrative and User Console.

- **2.** Click the **Deployment Management** link on the left navigation bar.
- **3.** Click the **Import** link under Deployment Management. A dialog box for locating files is displayed.
- **4.** Locate and open the BMCConnector\_DM.xml file, which is in the *OIM\_home*\xlclient directory. Details of this XML file are shown on the File Preview page.
- **5.** Click **Add File.** The Substitutions page is displayed.
- <span id="page-20-3"></span>**6.** Click **Next**. The Confirmation page is displayed.
- **7.** Click **Next.** The Provide IT Resource Instance Data page for the BMC IT resource is displayed.
- **8.** Specify values for the parameters of the BMC IT resource. Refer to the table in the ["Defining IT Resources"](#page-20-0) section [on page](#page-20-0) 2-7 for information about the values to be specified.
- <span id="page-20-4"></span><span id="page-20-1"></span>**9.** Click **Next.** The Provide IT Resource Instance Data page for a new instance of the BMCRemedy IT resource type is displayed.
- **10.** Click **Skip** to specify that you do not want to define another IT resource. The Confirmation page is displayed.

**See Also:** If you want to define another IT resource, then refer to *Oracle Identity Manager Tools Reference Guide* for instructions.

**11.** Click **View Selections**.

The contents of the XML file are displayed on the Import page. You may see a cross-shaped icon along with some nodes. Remove these nodes by right-clicking each node and then selecting **Remove.**

**12.** Click **Import**. The connector XML file is imported into Oracle Identity Manager.

<span id="page-20-2"></span>After you import the connector XML file, proceed to the ["Step 6: Configuring](#page-21-0)  [Reconciliation"](#page-21-0) section [on page](#page-21-0) 2-8.

#### <span id="page-20-0"></span>**Defining IT Resources**

You must specify values for the BMC IT resource parameters listed in the following table.

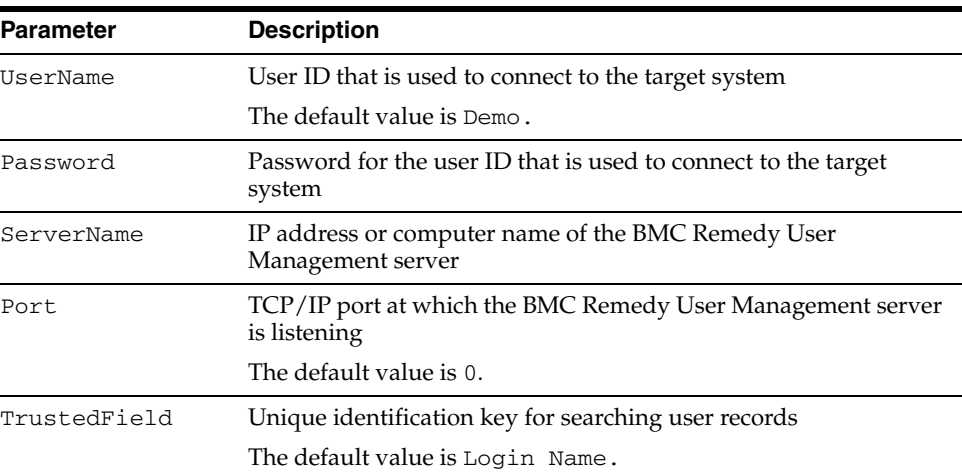

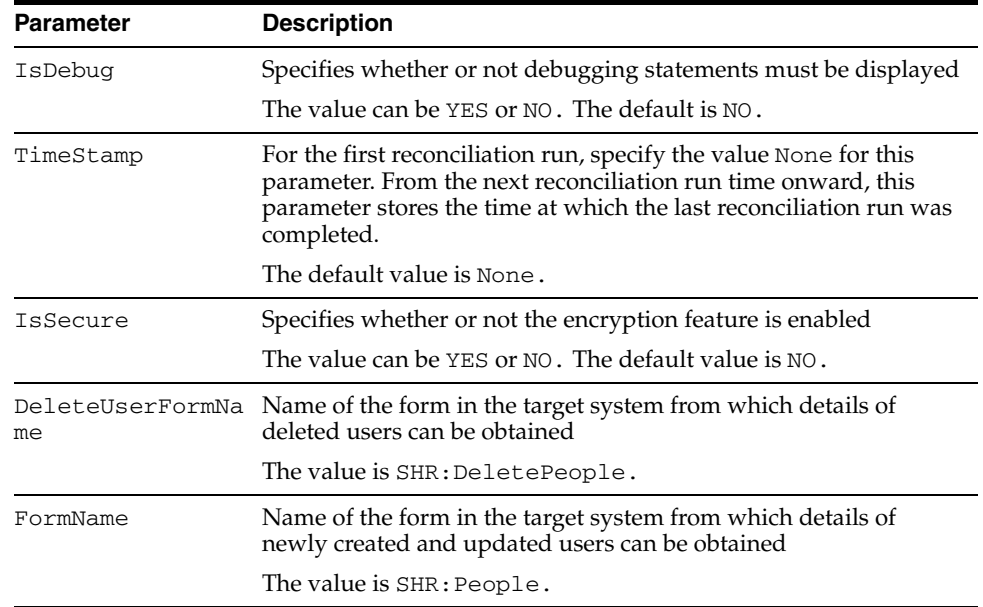

<span id="page-21-2"></span>After you specify values for these IT resource parameters, proceed to Step [9](#page-20-1) of the procedure to import connector XML files.

# <span id="page-21-0"></span>**Step 6: Configuring Reconciliation**

Configuring reconciliation involves the following steps:

- [Configuring Trusted Source Reconciliation](#page-21-1)
- [Creating the Reconciliation Scheduled Tasks](#page-22-0)

#### <span id="page-21-1"></span>**Configuring Trusted Source Reconciliation**

<span id="page-21-3"></span>**Note:** Perform this step of the procedure only if you want to configure trusted source reconciliation. Only one connector can be configured for trusted source reconciliation. If you configure trusted source reconciliation for this connector while you have another trusted source configured, then both connector reconciliations would stop working.

Refer to *Oracle Identity Manager Connector Framework Guide* for conceptual information about reconciliation configurations.

Use the Oracle Identity Manager Design Console to configure trusted source reconciliation as follows:

- **1.** In the Resource Objects form, select the fields that you want to reconcile as follows:
	- **a.** Expand the **Resource Management** folder.
	- **b.** Double-click **Resource Objects**.
	- **c.** Enter Xellerate User in the **Name** field and then click the **Query** icon.
	- **d.** Double-click **Xellerate User** in the list that is displayed.
- **e.** On the Object Reconciliation tab, add reconciliation fields as required. You must add all the reconciliation fields that are required to provide input for mandatory fields on the Xellerate User form, for example, fields such as User Login and First Name. However, you need not specify a value in the Password field, although it is a mandatory field.
- **2.** In the Process Definition form, create reconciliation field mappings as follows:
	- **a.** Expand the **Process Management** folder.
	- **b.** Double-click **Process Definition**.
	- **c.** Enter Xellerate User in the **Name** field and then click the **Query** icon.
	- **d.** On the Reconciliation Field Mappings tab, add reconciliation field mappings as required. All the mandatory fields of the User Defined process form must be mapped.
- **3.** In the Reconciliation Rules form, create a rule for the Xellerate User object as follows:
	- **a.** Expand the **Development Tools** folder.
	- **b.** Double-click **Reconciliation Rules**.
	- **c.** Create a rule for the Xellerate User object, with a rule element as required.

<span id="page-22-1"></span>**See:** *Oracle Identity Manager Design Console Guide* for instructions

**d.** Select the **Active** check box to enable the rule.

#### <span id="page-22-0"></span>**Creating the Reconciliation Scheduled Tasks**

Configuring reconciliation involves creating scheduled tasks for lookup fields and user reconciliations. To create these scheduled tasks:

- <span id="page-22-2"></span>**1.** Open the Oracle Identity Manager Design Console.
- **2.** Expand the **Xellerate Administration** folder.
- **3.** Select **Task Scheduler.**
- **4.** Click **Find**. The details of the predefined scheduled tasks are displayed on two different tabs.
- **5.** For the first scheduled task, enter a number in the **Max Retries** field. This number represents the number of times Oracle Identity Manager must attempt to complete the task before assigning the ERROR status to the task.
- **6.** Ensure that the **Disabled** and **Stop Execution** check boxes are not selected.
- **7.** In the Start region, double-click the **Start Time** field. From the date-time editor that is displayed, select the date and time at which you want the task to run.
- **8.** In the Interval region, set the following schedule parameters:
	- To set the task to run on a recurring basis, select the **Daily**, **Weekly**, **Recurring Intervals**, **Monthly**, or **Yearly** option.

If you select the **Recurring Intervals** option, then you must also specify the time interval at which you want the task to run on a recurring basis.

To set the task to run only once, select the **Once** option.

**9.** Provide values for the attributes of the scheduled task. Refer to the ["Specifying](#page-23-0)  [Values for the Scheduled Task Attributes"](#page-23-0) section [on page](#page-23-0) 2-10 for information about the values to be specified.

<span id="page-23-5"></span>**See Also:** *Oracle Identity Manager Design Console Guide* for information about adding and removing task attributes

- <span id="page-23-2"></span>**10.** Click **Save**. The scheduled task is created. The INACTIVE status is displayed in the **Status** field, because the task is not currently running. The task is run at the date and time that you set in Step 7.
- **11.** Repeat Steps 5 through 10 to define the second scheduled task.

After you define both scheduled tasks, proceed to the ["Step 7: Compiling Adapters"](#page-24-1) section [on page](#page-24-1) 2-11.

#### <span id="page-23-0"></span>**Specifying Values for the Scheduled Task Attributes**

This section provides information about the attribute values to be specified for the following scheduled tasks:

- [Lookup Fields Reconciliation Scheduled Task](#page-23-1)
- **[User Reconciliation Scheduled Task](#page-24-0)**

<span id="page-23-1"></span>**Lookup Fields Reconciliation Scheduled Task** You must specify values for the following attributes of the lookup fields reconciliation scheduled task.

<span id="page-23-4"></span><span id="page-23-3"></span>**Note:** Attribute values are predefined in the connector XML file that you import. Specify values only for those attributes that you want to change.

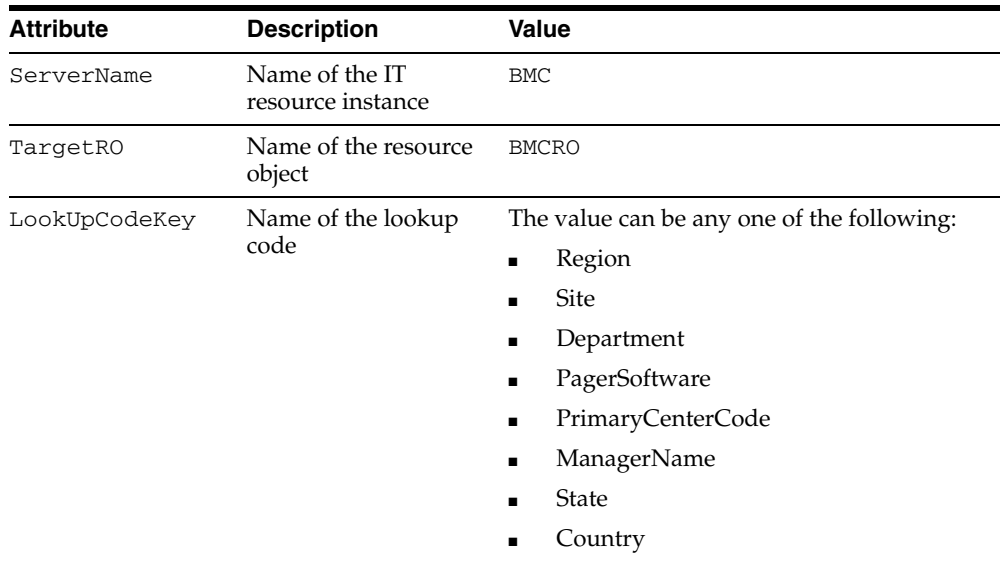

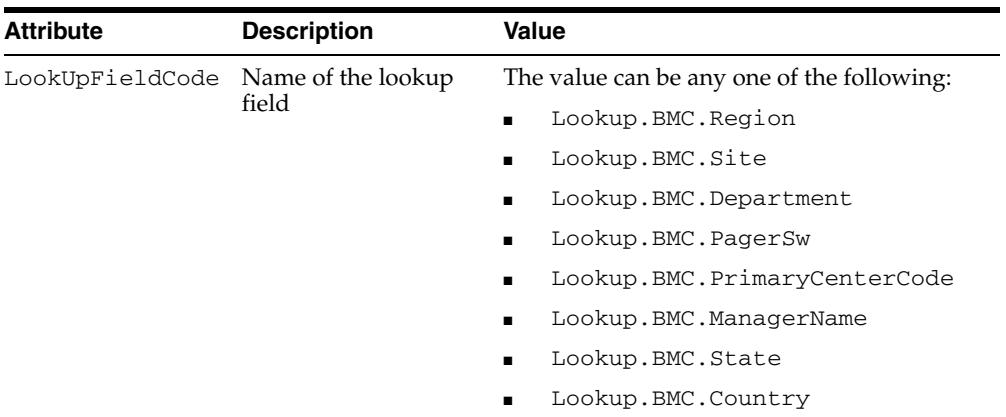

After you specify values for these scheduled task attributes, proceed to Step [10](#page-23-2) of the procedure to create scheduled tasks.

<span id="page-24-0"></span>**User Reconciliation Scheduled Task** You must specify values for the following attributes of the user reconciliation scheduled task.

<span id="page-24-3"></span>**Note:** Attribute values are predefined in the connector XML file that you import. Specify values only for those attributes that you want to change.

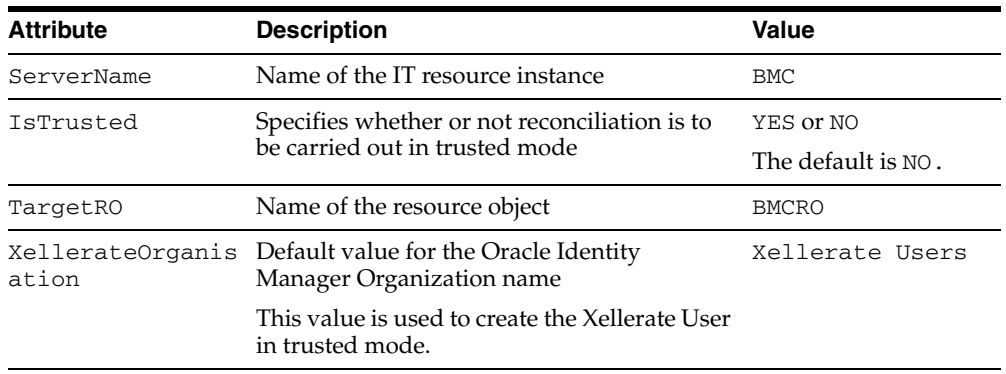

<span id="page-24-2"></span>After you specify values for these scheduled task attributes, proceed to Step [10](#page-23-2) of the procedure to create scheduled tasks.

# <span id="page-24-1"></span>**Step 7: Compiling Adapters**

The following adapters are imported into Oracle Identity Manager when you import the connector XML file:

- adpBMCCREATEUSER
- adpBMCUPDATEUSER
- adpBMCUPDATEPASSWORD
- adpBMCDELETEUSER

You must compile these adapters before you can use them to provision accounts on the target system.

To compile adapters by using the Adapter Manager form:

- **1.** Open the Adapter Manager form.
- **2.** To compile all the adapters that you import into the current database, select **Compile All**.

<span id="page-25-2"></span>To compile multiple (but not all) adapters, select the adapters you want to compile. Then, select **Compile Selected**.

**Note:** Click **Compile Previously Failed** to recompile only those adapters that were not compiled successfully. Such adapters do not have an OK compilation status.

- **3.** Click **Start.** Oracle Identity Manager compiles the selected adapters.
- **4.** If Oracle Identity Manager is installed in a clustered environment, then copy the compiled adapters from the *OIM\_home*\xellerate\Adapter directory to the same directory on each of the other nodes of the cluster. If required, overwrite the adapter files on the other nodes.

To view detailed information about an adapter:

- **1.** Highlight the adapter in the Adapter Manager form.
- **2.** Double-click the row header of the adapter, or right-click the adapter.
- **3.** Select **Launch Adapter** from the shortcut menu that is displayed. Details of the adapter are displayed.

<span id="page-25-1"></span>**Note:** To compile one adapter at a time, use the Adapter Factory form. Refer to *Oracle Identity Manager Tools Reference Guide* for information about using the Adapter Factory and Adapter Manager forms.

# <span id="page-25-0"></span>**Configuring the Connector for Multiple Installations of the Target System**

<span id="page-25-3"></span>**Note:** Perform this procedure only if you want to configure the connector for multiple installations of BMC Remedy User Management. Refer to *Oracle Identity Manager Design Console Guide* for detailed instructions on performing each step of this procedure.

To configure the connector for multiple installations of the target system:

**1.** Create and configure one resource object for each target system installation.

The Resource Objects form is in the Resource Management folder. The BMCRO resource object is created when you import the connector XML file. You can use this resource object as the template for creating the remaining resource objects.

**2.** Create and configure one IT resource for each resource object.

The IT Resources form is in the Resource Management folder. The BMC IT resource is created when you import the connector XML file. You can use this IT resource as the template for creating the remaining IT resources, of the same resource type.

**3.** Design one process form for each resource object.

The Form Designer form is in the Development Tools folder. The UD\_BMC process form is created when you import the connector XML file. You can use this process form as the template for creating the remaining process forms.

**4.** Create and configure one process definition for each resource object.

The Process Definition form is in the Process Management folder. The BMCPROCESS process definition is created when you import the connector XML file. You can use this process definition as the template for creating the remaining process definitions.

While creating each process definition, the following steps that you must perform are specific to this procedure:

- From the Object Name lookup field, select the resource object that you create in Step 1.
- From the **Table Name** lookup field, select the process form that you create in Step 3.
- While mapping the adapter variables for the IT Resource data type, ensure that you select the IT resource that you create in Step 2 from the **Qualifier** list.
- **5.** Configure reconciliation for each target system installation. Refer to the ["Step 6:](#page-21-0)  [Configuring Reconciliation"](#page-21-0) sectio[n on page](#page-21-0) 2-8 for instructions. Note that only the values of the following attributes are to be changed for each reconciliation scheduled task:
	- TargetRO
	- ServerName
	- **IsTrusted**

Set the IsTrusted attribute to YES for the BMC Remedy User Management installation that you want to designate as a trusted source. You can designate either a single or multiple installations of BMC Remedy User Management as the trusted source. For the remaining BMC Remedy User Management installations, set this attribute to NO.

**6.** If required, modify the fields to be reconciled for the Xellerate User resource object.

When you use the Administrative and User Console to perform provisioning, you can specify the IT resource corresponding to the BMC Remedy User Management installation to which you want to provision the user.

# <span id="page-28-3"></span><span id="page-28-0"></span>**Testing and Troubleshooting**

After you deploy the connector, you must test it to ensure that it functions as expected. This chapter discusses the following topics related to connector testing:

- **[Testing the Connector](#page-28-1)**
- <span id="page-28-5"></span>**[Troubleshooting](#page-28-2)**

### <span id="page-28-1"></span>**Testing the Connector**

You can use the troubleshooting utility to identify the cause of problems associated with connecting to the target system and performing basic operations on the target system.

To the troubleshooting utility, in a command window, change to the *OIM\_home*\xellerate\JavaTasks directory, in which the xlBMCRemedy.jar file is present. Then, perform the following tests:

Create a BMC Remedy User Management user as follows:

java -jar xlBMCRemedy.jar CREATE *serverName portNo userName password formName lastname fullname type status supportstaff notificationmethod*

For example:

java -jar xlBMCRemedy.jar CREATE 172.19.16.77 0 Demo "" SHR:People jodoe "john doe" 1 1 1 1

Update a BMC Remedy User Management user as follows:

java -jar xlBMCRemedy.jar UPDATE *serverName portNo userName password formName ModifiedFieldId NewValue*

Update the password of a BMC Remedy User Management user as follows:

java -jar xlBMCRemedy.jar UPDATEPASSWORD *serverName portNo userName password formName NewPassword ConfirmPassword*

Delete a BMC Remedy User Management user as follows:

<span id="page-28-4"></span>java -jar xlBMCRemedy.jar DELETE *serverName portNo userName password formName*

### <span id="page-28-2"></span>**Troubleshooting**

The following table lists solutions to some commonly encountered errors associated with the connector.

<span id="page-29-0"></span>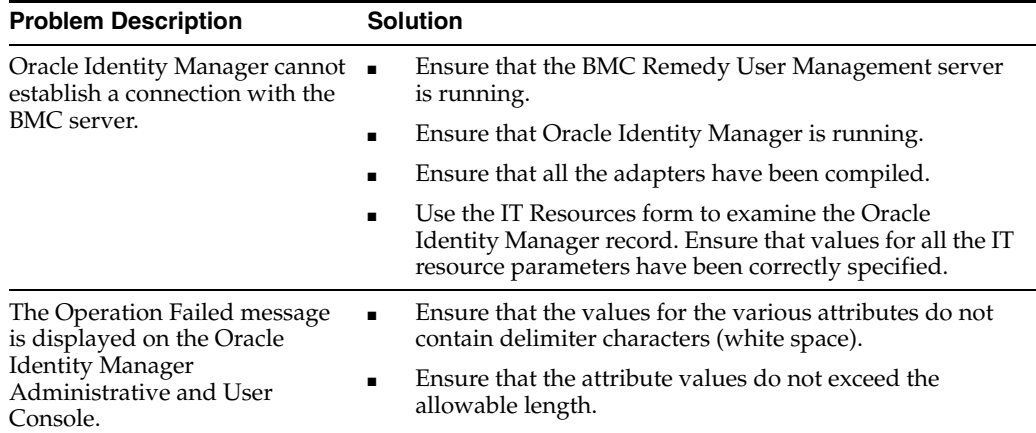

# <span id="page-30-0"></span>**Known Issues**

<span id="page-30-1"></span>The following are known issues associated with the connector:

- The Secure Sockets Layer (SSL) feature is not supported by BMC AR System 6.0.
- Some Asian languages use multibyte character sets. If the character limit for the fields in the target system is specified in bytes, then the number of Asian-language characters that you can enter in a particular field may be less than the number of English-language characters that you can enter in the same field. The following example illustrates this limitation:

Suppose you can enter 50 characters of English in the User Last Name field of the target system. If you were using the Japanese locale and if the character limit for the target system fields were specified in bytes, then you would not be able to enter more than 25 characters in the same field.

**4-2** Oracle Identity Manager Connector Guide for BMC Remedy User Management

# <span id="page-32-2"></span><span id="page-32-1"></span><span id="page-32-0"></span>**A**

# **Attribute Mappings Between Oracle Identity Manager and BMC Remedy User Management**

The following table discusses attribute mappings between Oracle Identity Manager and BMC Remedy User Management.

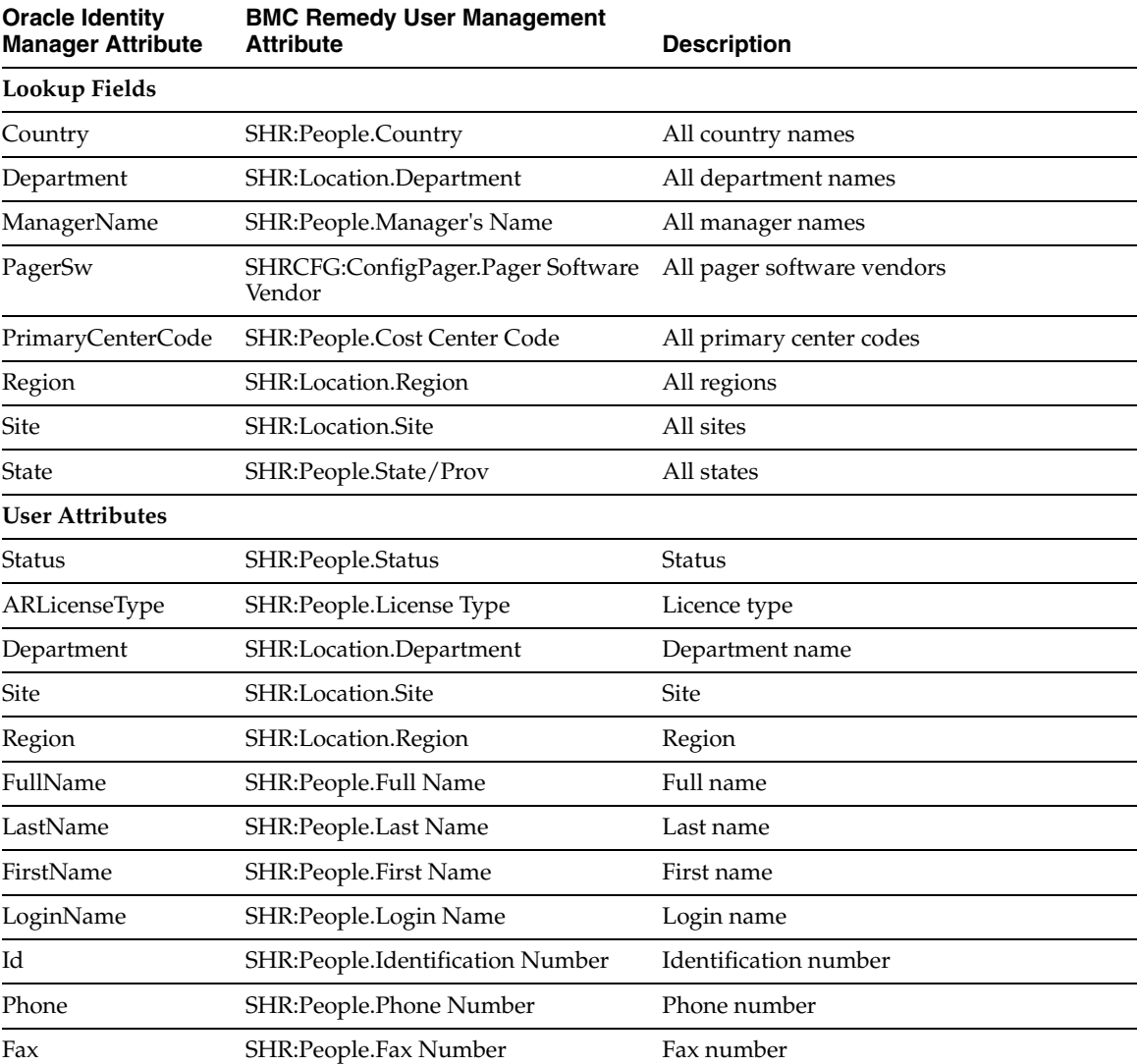

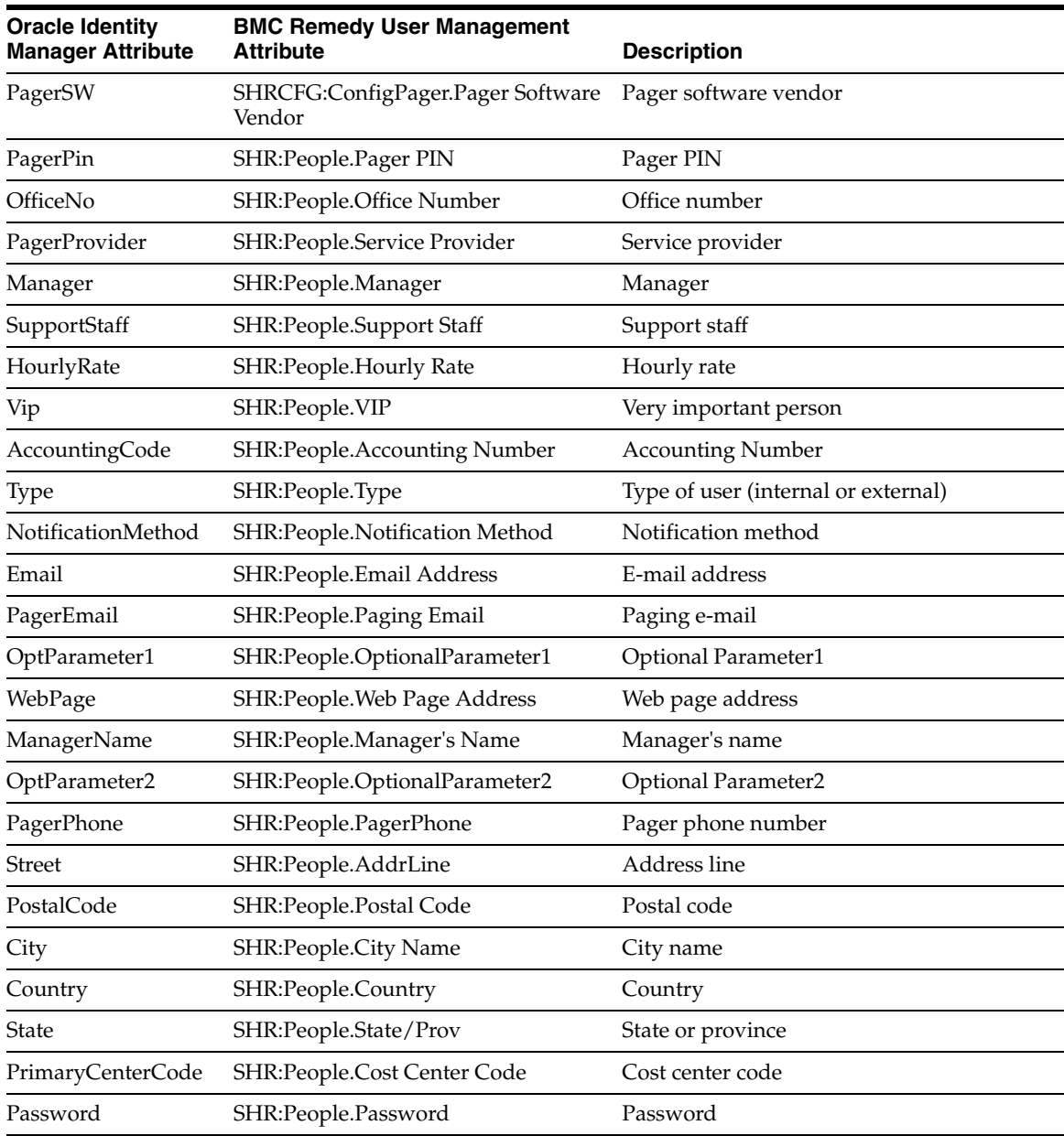

# **Index**

#### <span id="page-34-0"></span>**A**

[Adapter Factory form,](#page-25-1) 2-12 [Adapter Manager form,](#page-25-2) 2-12 [adapters, compiling,](#page-24-2) 2-11 [additional files,](#page-14-2) 2-1, [2-5](#page-18-1) [Administrative and User Console,](#page-19-3) 2-6, [3-2](#page-29-0) attributes [lookup fields reconciliation scheduled task,](#page-23-3) 2-10 [user reconciliation scheduled task,](#page-24-3) 2-11 [attributes mappings,](#page-32-2) A-1

#### **C**

[changing input locale,](#page-18-2) 2-5, [2-6](#page-19-4) [clearing server cache,](#page-19-5) 2-6 [compiling adapters,](#page-24-2) 2-11 configuring [connector for multiple installations of the target](#page-25-3)  system, 2-12 [Oracle Identity Manager server,](#page-18-2) 2-5 [reconciliation,](#page-21-2) 2-8 [target system,](#page-15-4) 2-2 connector files and directories [copying,](#page-17-3) 2-4 [description,](#page-13-3) 1-6 [destination directories,](#page-17-3) 2-4 [installation directory,](#page-13-4) 1-6, [2-5](#page-18-3) [connector testing,](#page-28-3) 3-1 [connector version number, determining,](#page-13-5) 1-6 connector XML files *[See](#page-19-6)* XML files [creating scheduled tasks,](#page-21-2) 2-8, [2-9](#page-22-1)

#### **D**

defining [IT resources,](#page-20-2) 2-7 [scheduled tasks,](#page-21-2) 2-8, [2-9](#page-22-1) [deployment requirements,](#page-14-3) 2-1 [Design Console,](#page-22-2) 2-9 [determining version number of connector,](#page-13-5) 1-6

#### **E**

[enabling encryption,](#page-15-5) 2-2 encryption

[enabling,](#page-15-5) 2-2 [error messages,](#page-17-4) 2-4 [Remedy,](#page-15-5) 2-2 [sample settings,](#page-16-2) 2-3 [errors,](#page-28-4) 3-1 [external code files,](#page-14-2) 2-1, [2-5](#page-18-1)

#### **F**

files [additional,](#page-14-2) 2-1, [2-5](#page-18-1) [external code,](#page-14-2) 2-1, [2-5](#page-18-1) *[See also](#page-13-6)* XML files files and directories of the connector *[See](#page-13-3)* connector files and directories [functionality supported,](#page-8-2) 1-1 [functions available,](#page-8-2) 1-1

#### **G**

[globalization features,](#page-10-5) 1-3

#### **I**

[importing connector XML files,](#page-19-6) 2-6 [input locale changing,](#page-18-2) 2-5 [input locale, changing,](#page-19-4) 2-6 [issues,](#page-30-1) 4-1 IT resources BMC, [2-7,](#page-20-3) [2-10](#page-23-4) [defining,](#page-20-2) 2-7 [parameters,](#page-20-2) 2-7 types, BMCRemedy, [2-7](#page-20-4)

#### **L**

[limitations,](#page-30-1) 4-1 [lookup fields reconciliation,](#page-10-6) 1-3 [lookup fields reconciliation scheduled task,](#page-23-3) 2-10

#### **M**

[mapping between attributes of target system and](#page-32-2)  Oracle Identity Manager, A-1 [multilanguage support,](#page-10-5) 1-3

#### **O**

[Oracle Identity Manager Administrative and User](#page-19-3)  [Console,](#page-19-3) 2-6, [3-2](#page-29-0) [Oracle Identity Manager Design Console,](#page-22-2) 2-9 [Oracle Identity Manager server, configuring,](#page-18-2) 2-5

#### **P**

[parameters of IT resources,](#page-20-2) 2-7 [problems,](#page-28-4) 3-1 [process tasks,](#page-8-2) 1-1 provisioning [fields,](#page-11-1) 1-4 [functions,](#page-8-2) 1-1 [module,](#page-11-1) 1-4

#### **R**

reconciliation [configuring,](#page-21-2) 2-8 [functions,](#page-8-2) 1-1 [lookup fields,](#page-10-6) 1-3 [module,](#page-10-7) 1-3 [trusted source,](#page-21-3) 2-8 [user,](#page-10-8) 1-3 Remedy encryption [configuring,](#page-16-3) 2-3 [enabling,](#page-16-4) 2-3 [requirements for deploying,](#page-14-3) 2-1

#### **S**

scheduled tasks [attributes,](#page-23-5) 2-10 [defining,](#page-21-2) 2-8, [2-9](#page-22-1) [lookup fields reconciliation,](#page-23-3) 2-10 [user reconciliation,](#page-24-3) 2-11 [server cache, clearing,](#page-19-5) 2-6 [SHR:DeletePeople form,](#page-15-6) 2-2 [SHR:People form,](#page-15-7) 2-2 supported [functionality,](#page-8-2) 1-1 [releases of Oracle Identity Manager,](#page-14-4) 2-1 [target systems,](#page-14-5) 2-1 [supported languages,](#page-10-5) 1-3

#### **T**

[target system configuration,](#page-15-4) 2-2 [target system, multiple installations,](#page-25-3) 2-12 [target systems supported,](#page-14-5) 2-1 [testing connector,](#page-28-5) 3-1 [testing the connector,](#page-28-3) 3-1 [testing utility,](#page-28-5) 3-1 [troubleshooting,](#page-28-4) 3-1 [trusted source reconciliation,](#page-21-3) 2-8

#### **U**

[user attribute mappings,](#page-32-2) A-1

**Index-2**

[user reconciliation,](#page-10-8) 1-3 [user reconciliation scheduled task,](#page-24-3) 2-11

#### **V**

[version number of connector, determining,](#page-13-5) 1-6

### **X**

XML files [copying,](#page-18-4) 2-5 [description,](#page-13-6) 1-6 [importing,](#page-19-6) 2-6